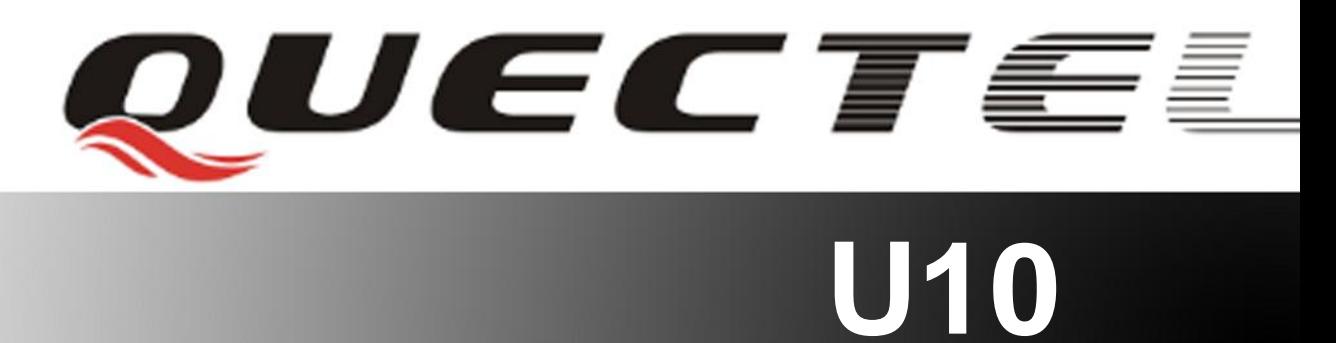

# **Quectel Cellular Engine**

# **Video Call Application Notes**

**U10\_ Video\_Call\_AN\_V1.0**

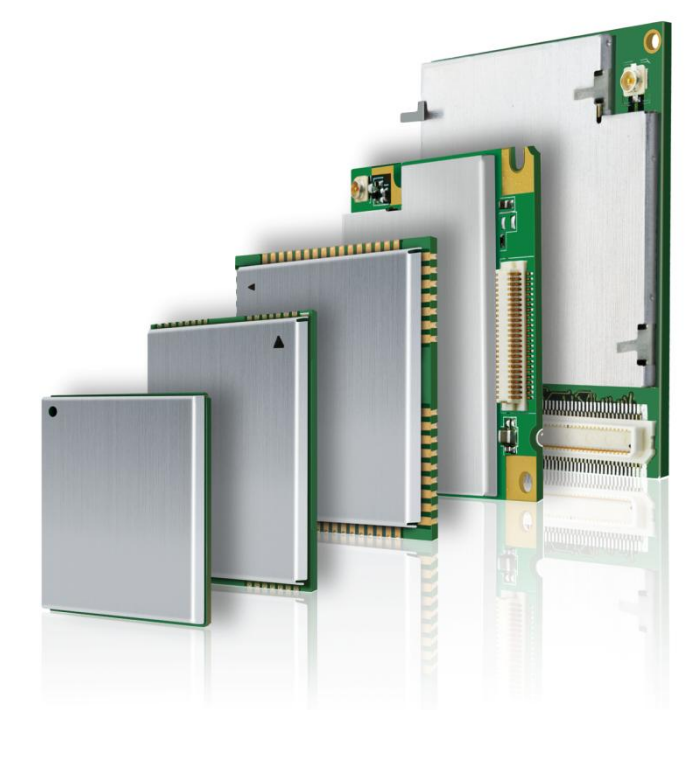

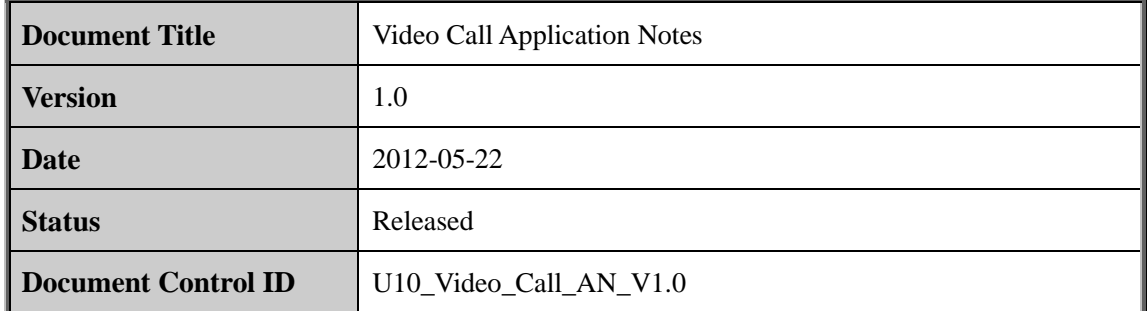

#### **General Notes**

Quectel offers this information as a service to its customers, to support application and engineering efforts that use the products designed by Quectel. The information provided is based upon requirements specifically provided for customers of Quectel. Quectel has not undertaken any independent search for additional information, relevant to any information that may be in the customer's possession. Furthermore, system validation of this product designed by Quectel within a larger electronic system remains the responsibility of the customer or the customer's system integrator. All specifications supplied herein are subject to change. **ral Notes**<br>
ral **Notes**<br>
rel offers this information as a service to its customers, to suppore<br>
requirements specifically provided for customers of Quectel. Quectel has<br>
requirements specifically provided for customers of upon requirements specifically provided for customers of Quectel. Quectel has not undertaken any independent search for additional information, relevant to any information that may be in the customer's possession. Further

#### **Copyright**

This document contains proprietary technical information of Quectel Co., Ltd. Copying this document, distribution to others, and communication of the contents thereof, are forbidden without permission. Offenders are liable to the payment of damages. All rights are reserved in the event of a patent grant or registration of a utility model or design. All specifications supplied herein are subject to change without notice at any time.

#### *Copyright © Quectel Wireless Solutions Co., Ltd. 2012.*

# **Contents**

<span id="page-2-0"></span>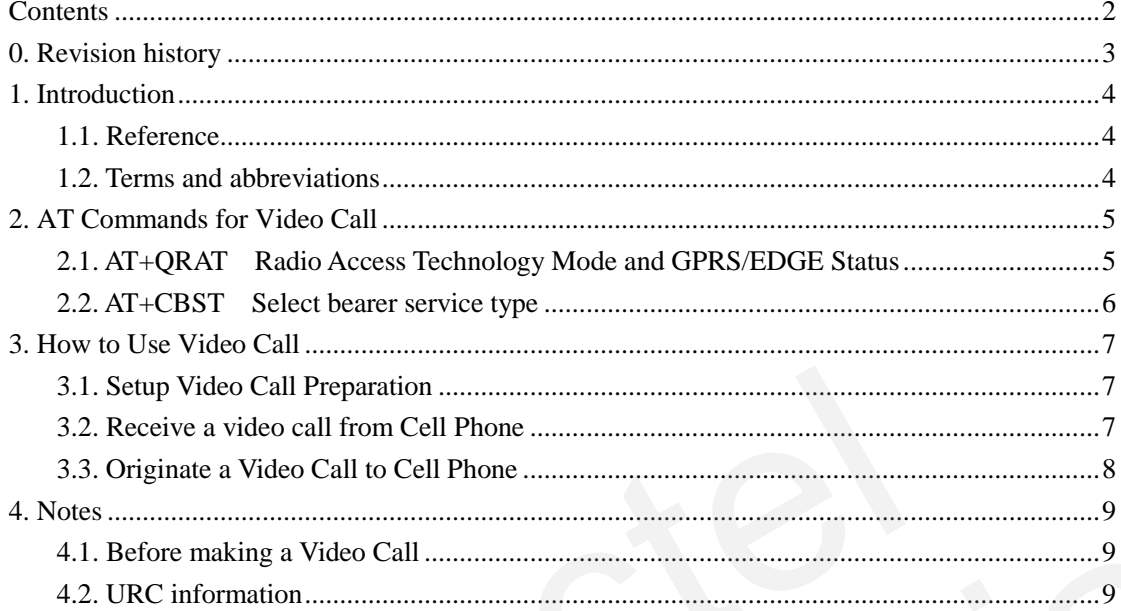

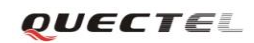

# <span id="page-3-0"></span>**0. Revision history**

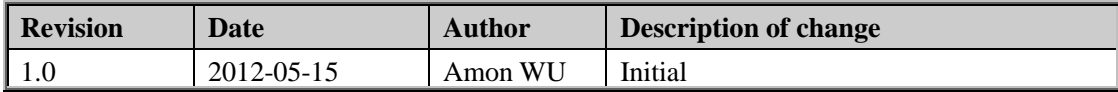

# <span id="page-4-0"></span>**1. Introduction**

This document describes how to make a video call using Quectel U10 module in details, which can help the customer to establish the video call easily.

# <span id="page-4-1"></span>**1.1. Reference**

#### **Table 1: Reference**

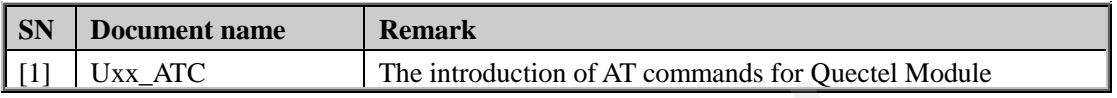

## **1.2. Terms and abbreviations**

#### **Table 2: Terms and abbreviations**

<span id="page-4-2"></span>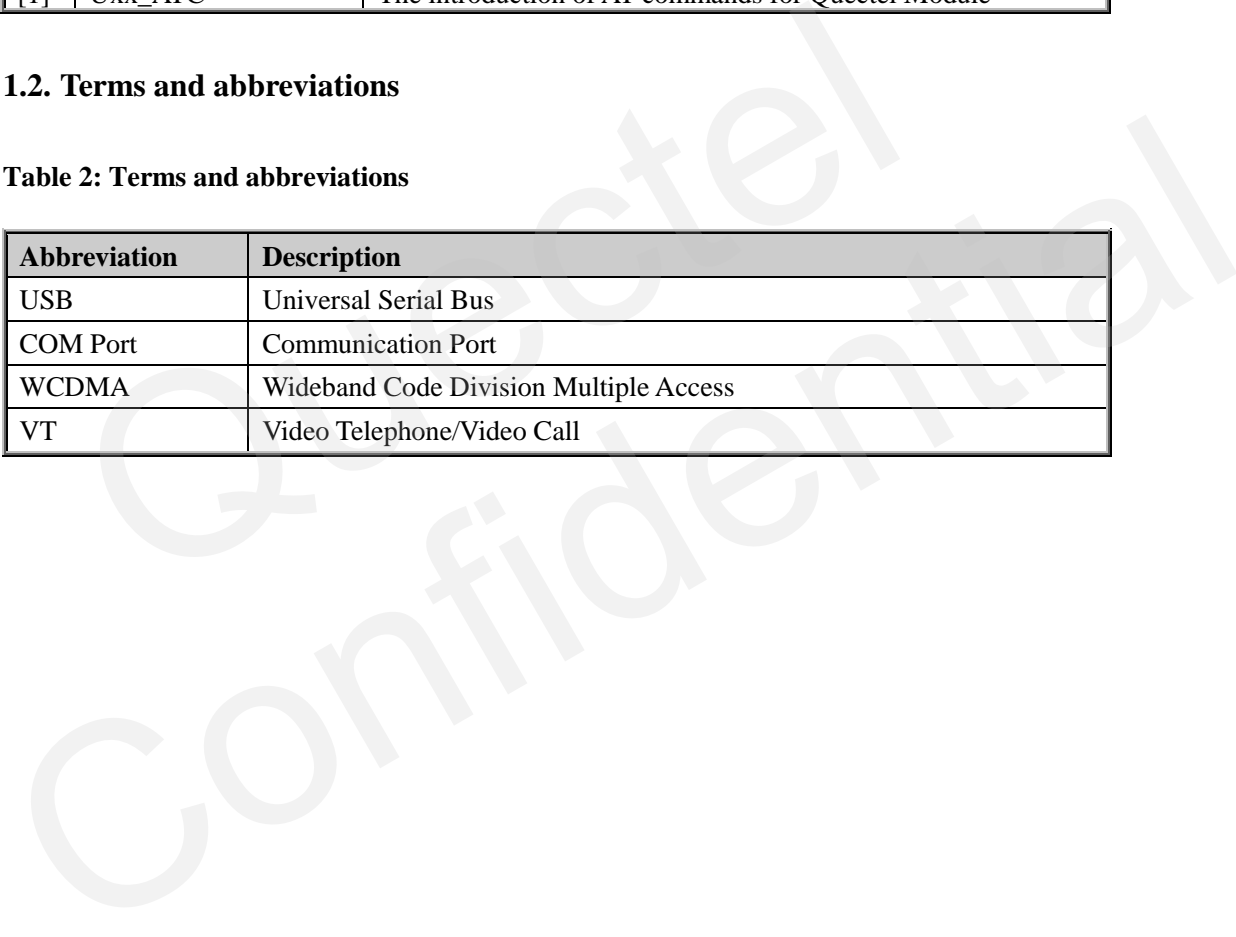

# <span id="page-5-0"></span>**2. AT Commands for Video Call**

# <span id="page-5-1"></span>**2.1. AT+QRAT Radio Access Technology Mode and GPRS/EDGE Status**

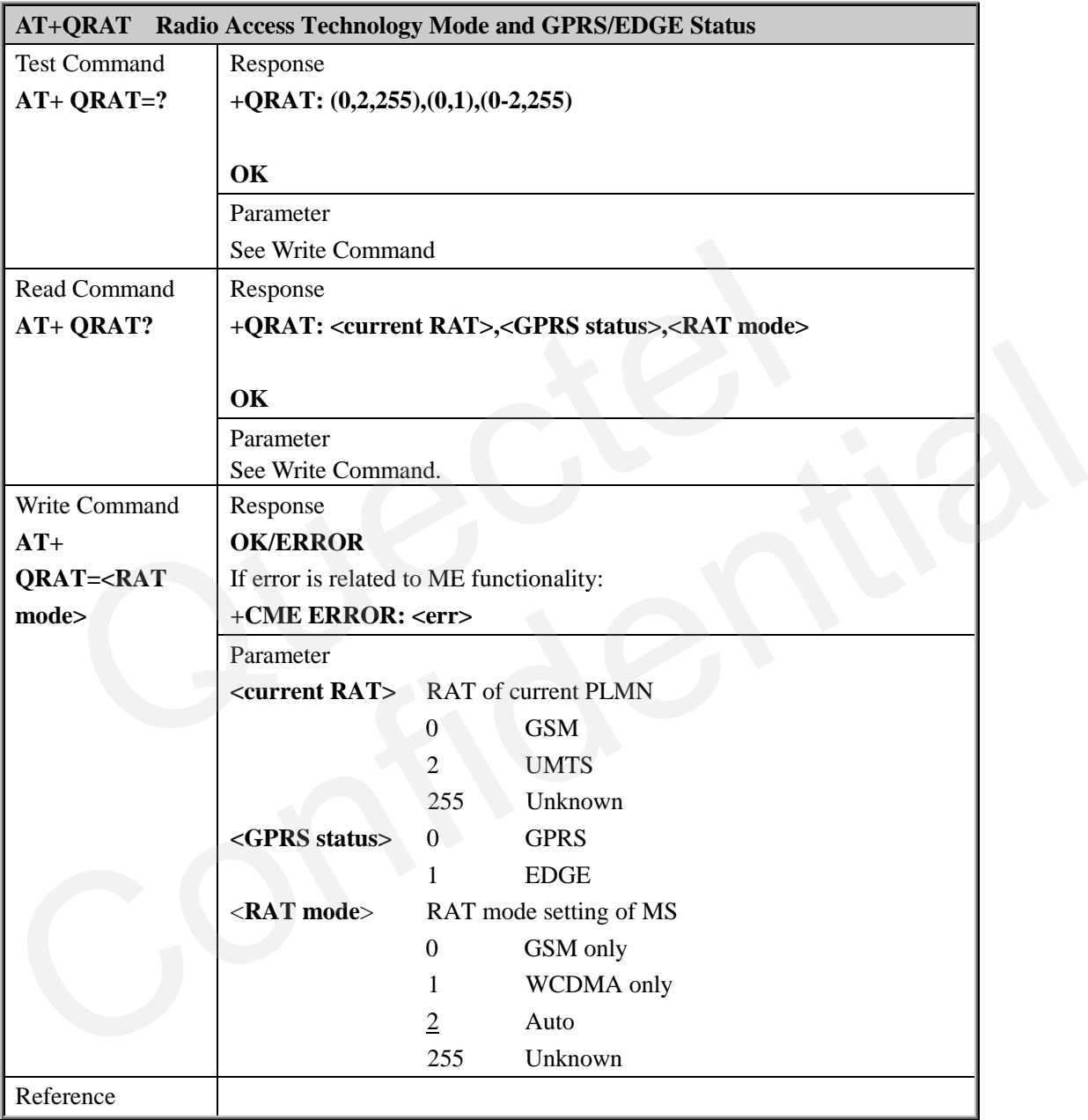

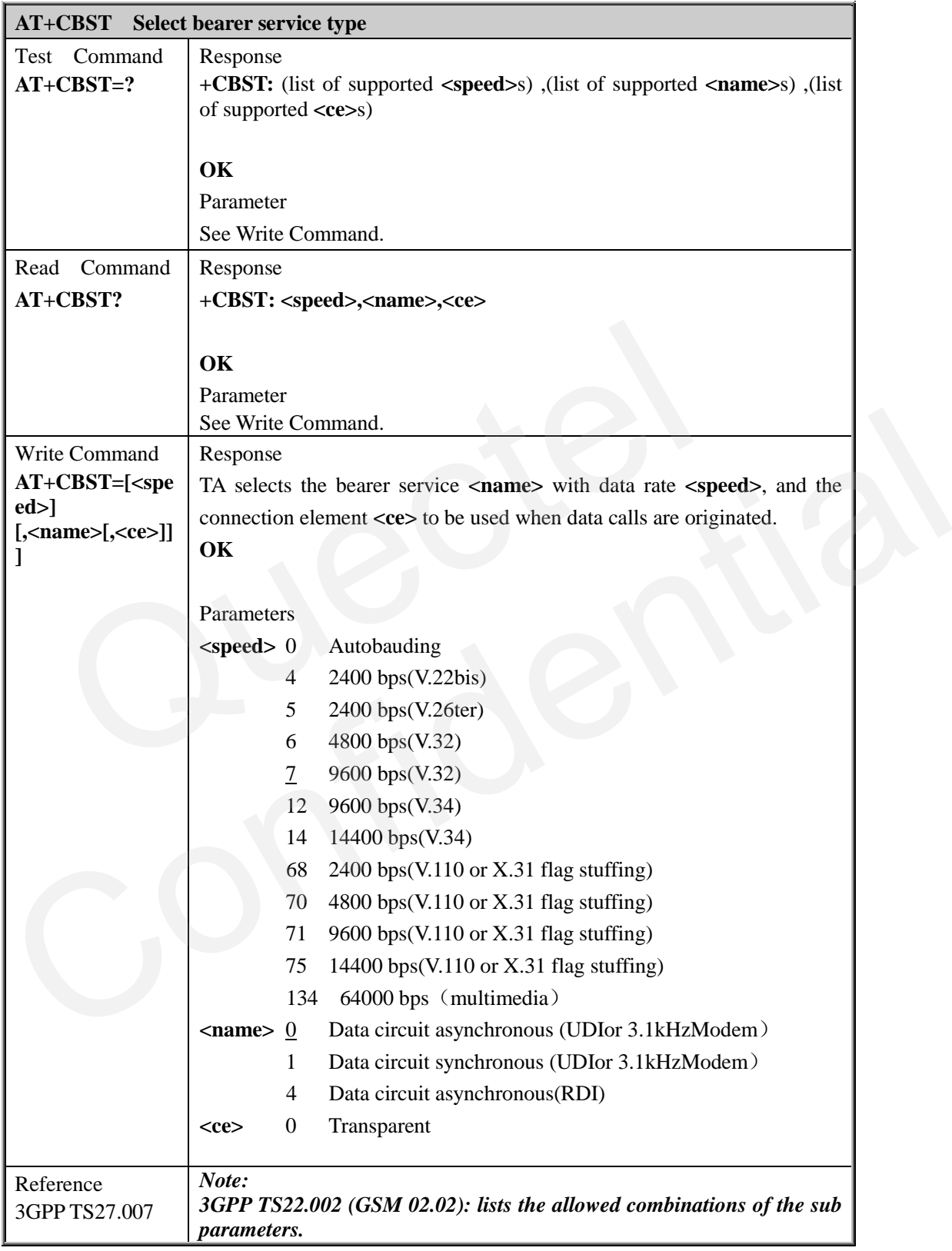

# <span id="page-6-0"></span>**2.2. AT+CBST Select bearer service type**

# <span id="page-7-0"></span>**3. How to Use Video Call**

## <span id="page-7-1"></span>**3.1. Setup Video Call Preparation**

Make sure that the 3G WCDMA USIM card supports video call (China Unicom).

Use **AT+QRAT** command to only register to the 3G network. Please refer to *chapter 2.1.*  $AT + QRAT = 1$ **OK**

Check whether the module is registered to the network or not.

# **AT+CREG? +CREG: 0,***1* **//** *1* indicates that the module has been registered to the network.

**OK**

## <span id="page-7-2"></span>**3.2. Receive a video call from Cell Phone**

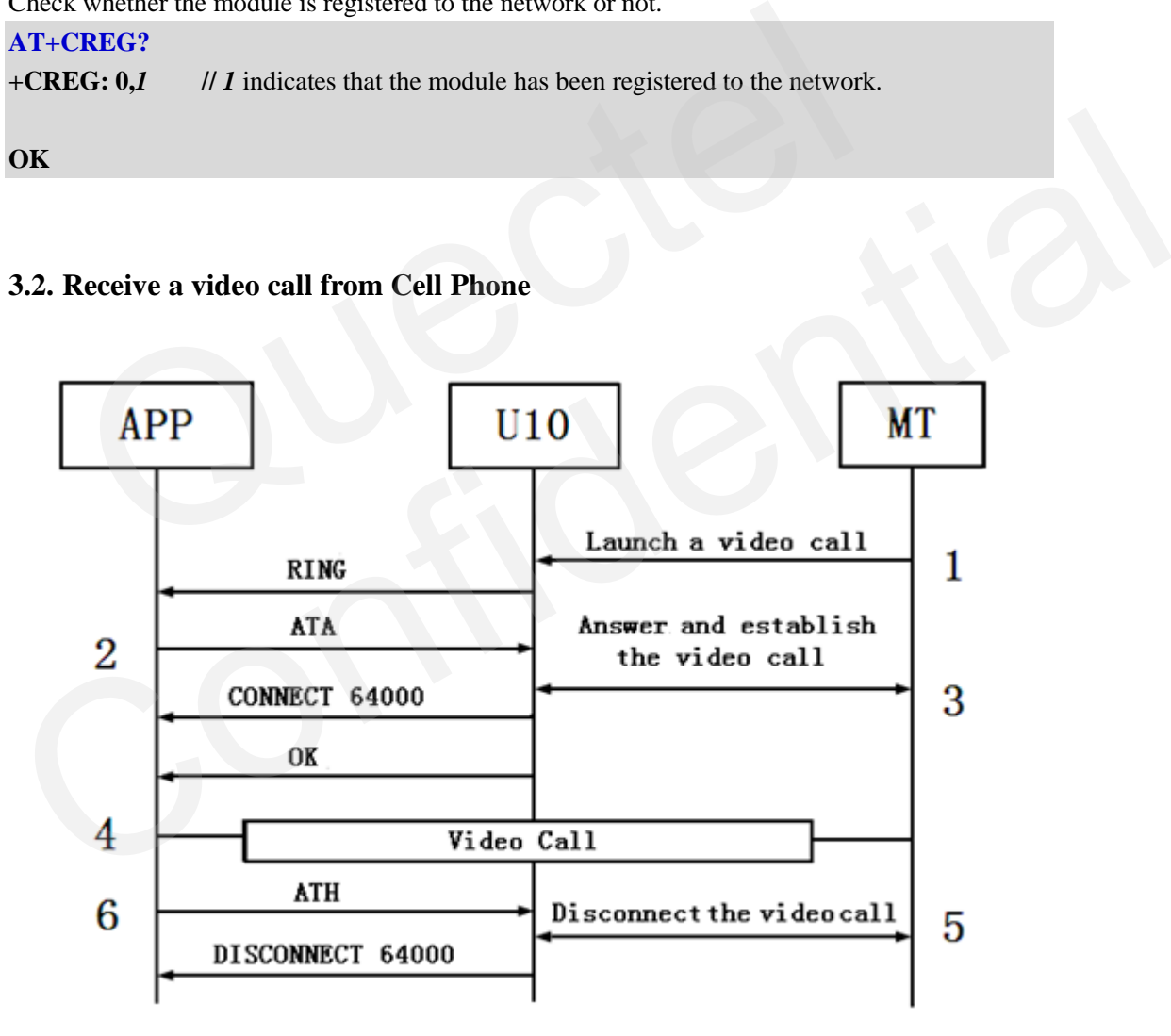

**RING** // The cell phone dials video call to the module, i.e., the MT initiates a video call. The module receives the incoming call alert "**RING**". **RING**

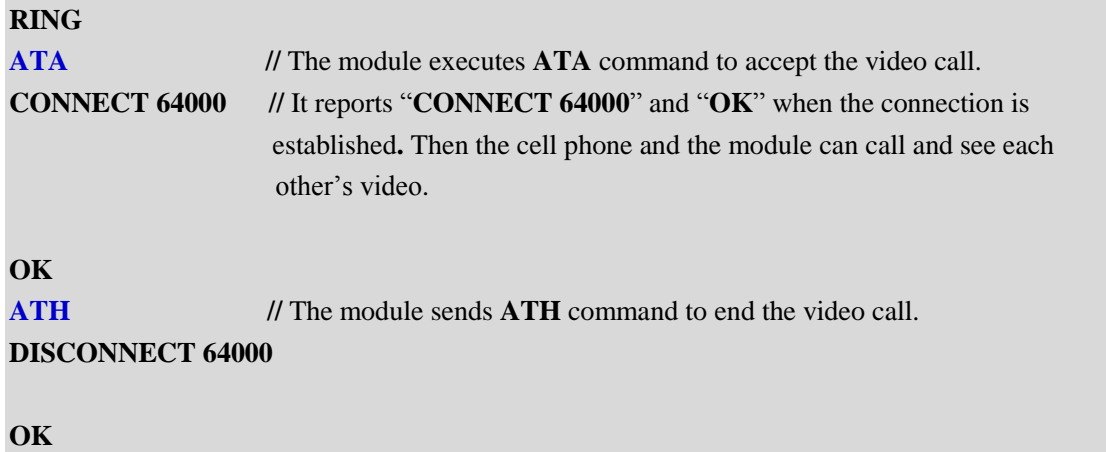

# **3.3. Originate a Video Call to Cell Phone**

<span id="page-8-0"></span>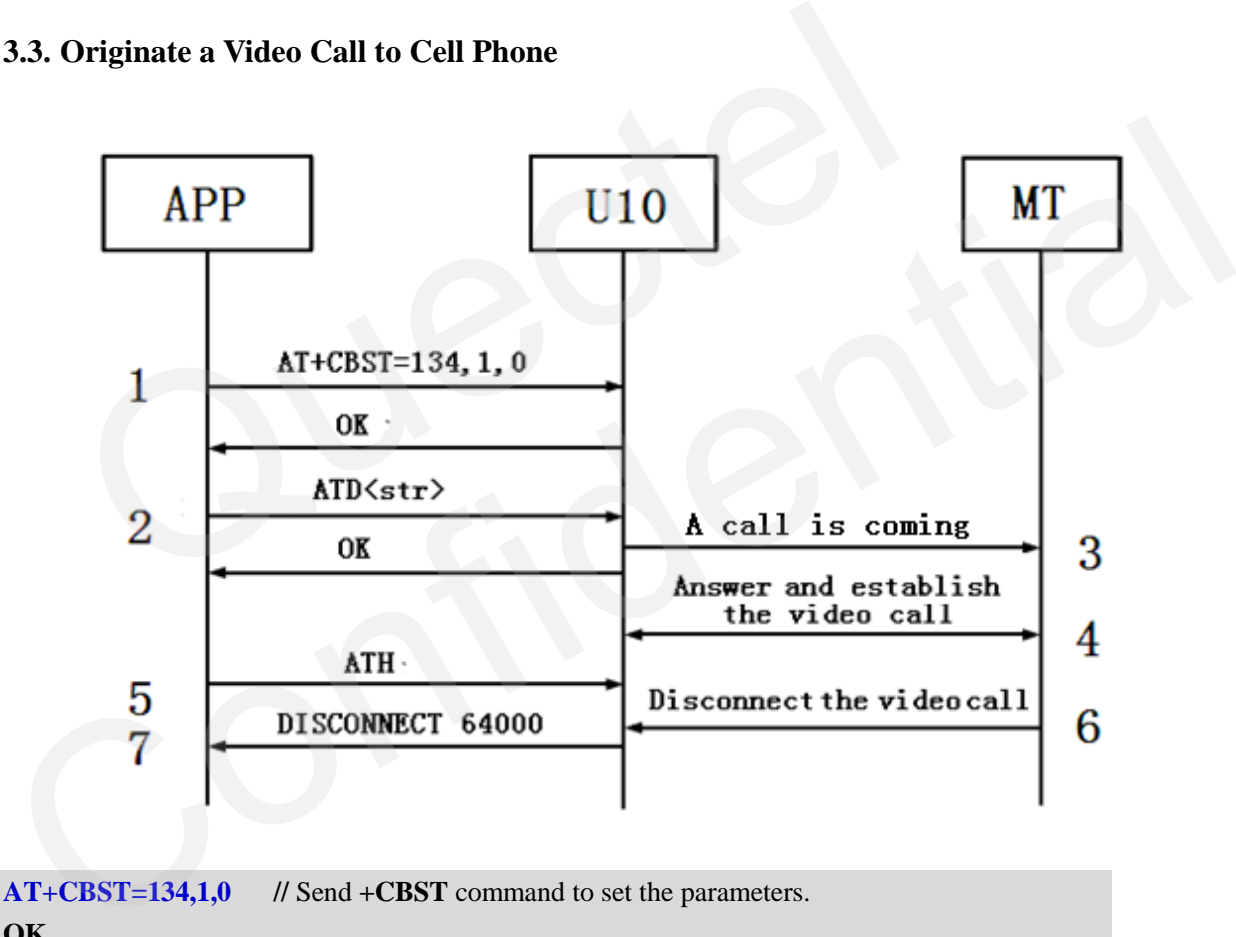

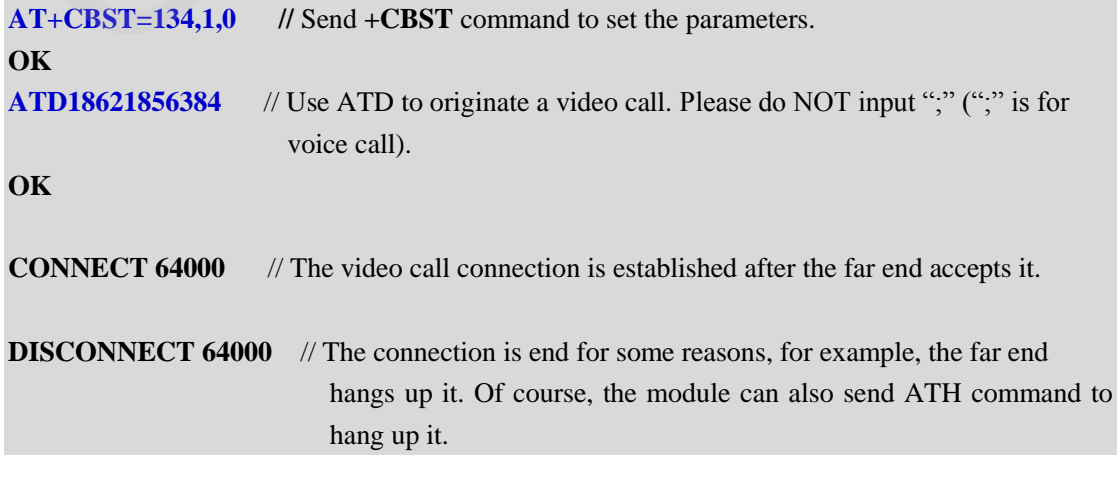

# <span id="page-9-0"></span>**4. Notes**

## <span id="page-9-1"></span>**4.1. Before making a Video Call**

It is recommended that before making a Video Call, mobile phones and other terminals are only registered to the 3G network.

The module and phone will automatically register to the corresponding network according to the network signal strength. If they are registered to the 2G network, you cannot establish a Video Call.

## **4.2. URC information**

### **1. CONNECT 64000**

It means the video call connection has been established.

### **2. DISCONNECT 64000**

<span id="page-9-2"></span>It means the video call connection has been disconnected. URC information<br>
CONNECT 64000<br>
IISCONNECT 64000<br>
IISCONNECT 64000<br>
IISCONNECT 64000<br>
IISCONNECT 64000<br>
IISCONNECT 64000 1. CONNECT 64000<br>
It means the video call connection has been established.<br>
It means the video call connection has been disconnected.<br>
Contraction of the contraction of the set of the contraction of the set of the contract

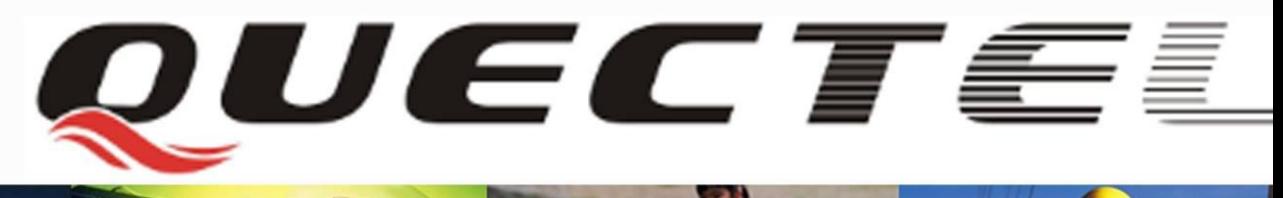

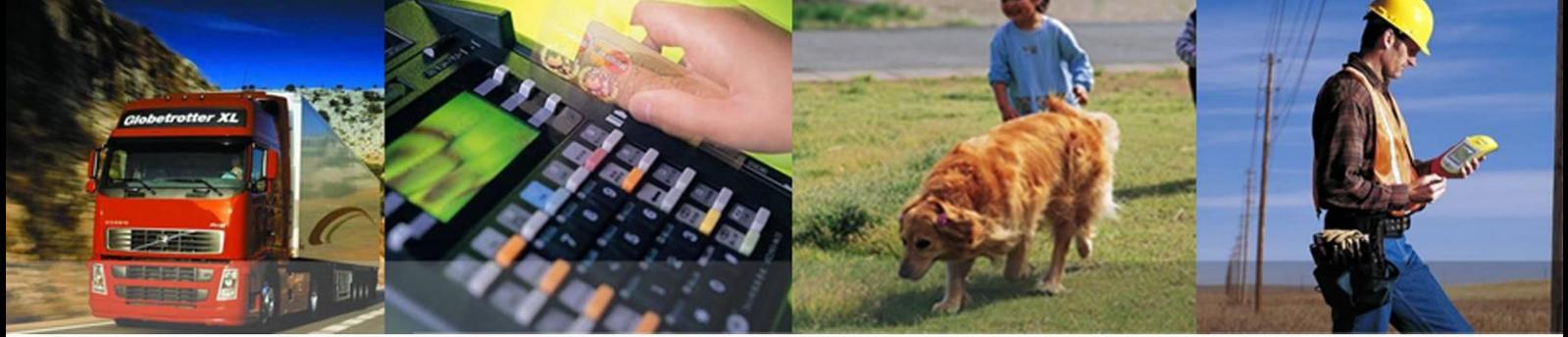

# **Shanghai Quectel Wireless Solutions Co., Ltd.**

**Room 501, Building 13**,**No.99 Tianzhou Road, Shanghai, China 200233 Tel: +86 21 5108 6236 Mail[: info@quectel.com](mailto:info@quectel.com)**